## **نموذج التغذية )CAPNUT)**

تتضمن قائمة الاختيارات الرئيسية للنموذج ما يل*ى*:

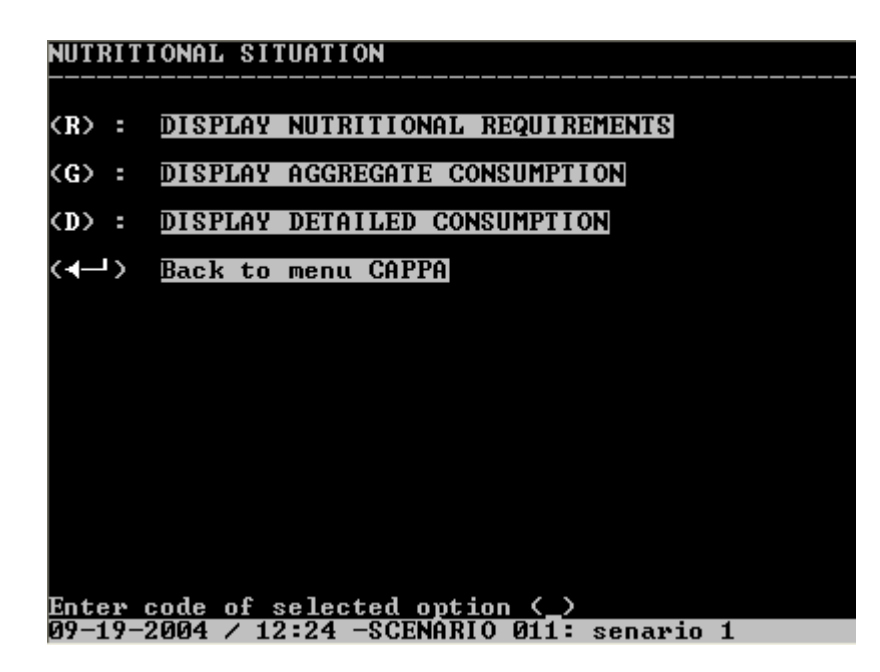

• استخدامات النموذج .

يقوم نموذج التغذية بتحليل الوضع الغذائي الناتج عن تنبؤات السيناريو ، يحتسب المتوسط الفردي اليومي المتاح للفرد من الغذاء على أساس نتبؤات الطلب على الغذاء) من نموذج الطلب) بالإضافة إلى جدول تركيب الغذاء الموجود في قاعدة البيانات .

ويتم احتساب المناح من الغذاء بالنسبة لإجمالي السكان وكذلك بالنسبة لقطاعي الريف والحضر ، وهذه الأخير ة يمكن حسابها إذا ما توفرت تتبوَّات جيدة للطلب على المستوى القطاعي .

يعرض هذا النموذج الوضع الغذائي) الاحتياجات والاستهلاك) لكل من سنتي الأساس والتتبؤ. ورغم تضمن القائمة النمطية الغذائية السعرات الحرارية والبرونينات ومكونات أخرى، إلاّ أن منظمة الأغذية والزراعة مع منظمة الصحة العالمية حددتا الاحتياجات الغذائية بالنسبة للسعرات الحرارية والبرونينات فقط .

· كِيف يتفاعل المستخدم مع نموذج(CAPNUT) ؟

**باختيار نموذج التغذية بالضغط على المفتاح (N (تظهر على الشاشة القائمة الرئيسية الختيارات النموذج كما يلي :**

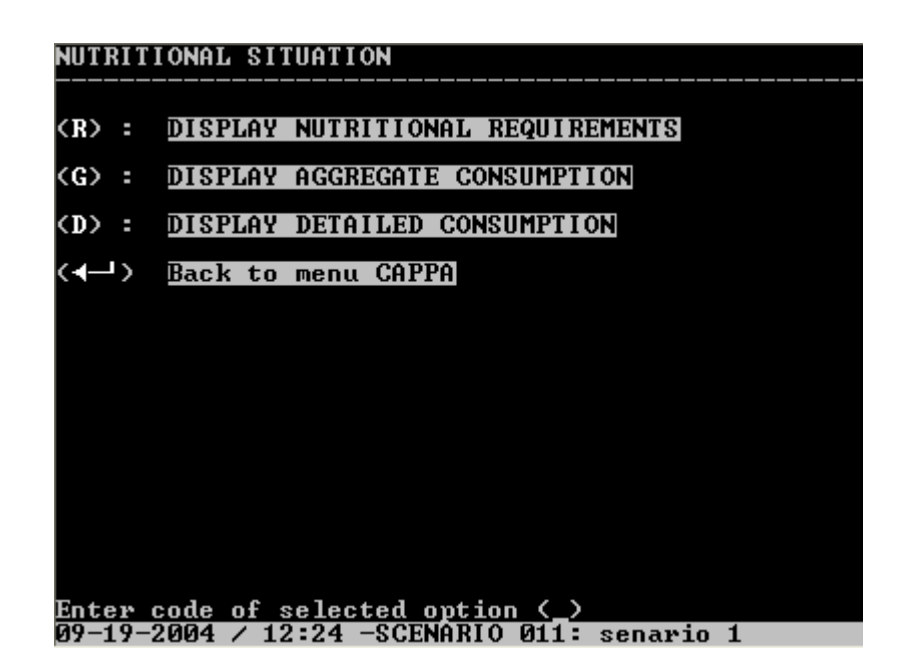

إذا تم اختيار (R) يمكن الحصول على عرض للاحتياجات الغذائية بالنسبة للقطاعات (القومي، الريف والحضر ) بالنسبة لسنتي الأساس والتتبؤ والتغيرات بينهما، ووفقا للسن والجنس، وكذلك بالنسبة للسعرات الحرارية والبروتينات والدهون والسكريات، كما تعرض هذه القيم في جدول أخر على شكل نسب .

وإذا ما اختار المستخدم (G)فإنه يحصل على الشاشة على عرض الاحتياجات اليومية والاستهلاك المجمع بالنسبة للقطاعات الثلاث وبالنسبة لسنتي الأساس والتتبؤ والتغيرات فيما بينهما، ويعرض مساهمة كل من السلع الغذائية المختلفة في إجمالي الاستهلاك من كل عنصر من العناصر الغذائية .

ووفقا للاختيار (D) فإنه يتم عرض مساهمة كل محصول) إستهلاك مفصل) في الكمية المستهلكة من العناصر الغذائية المختلفة ويتم ذلك بالنسبة للقطاعات الثلاث وبالنسبة لسنتي الأساس والتتبؤ والتغيرات فيما ىبنهما.

• نموذج تحليل التغذية والنماذج التي يتغذى منها خذا النموذج .

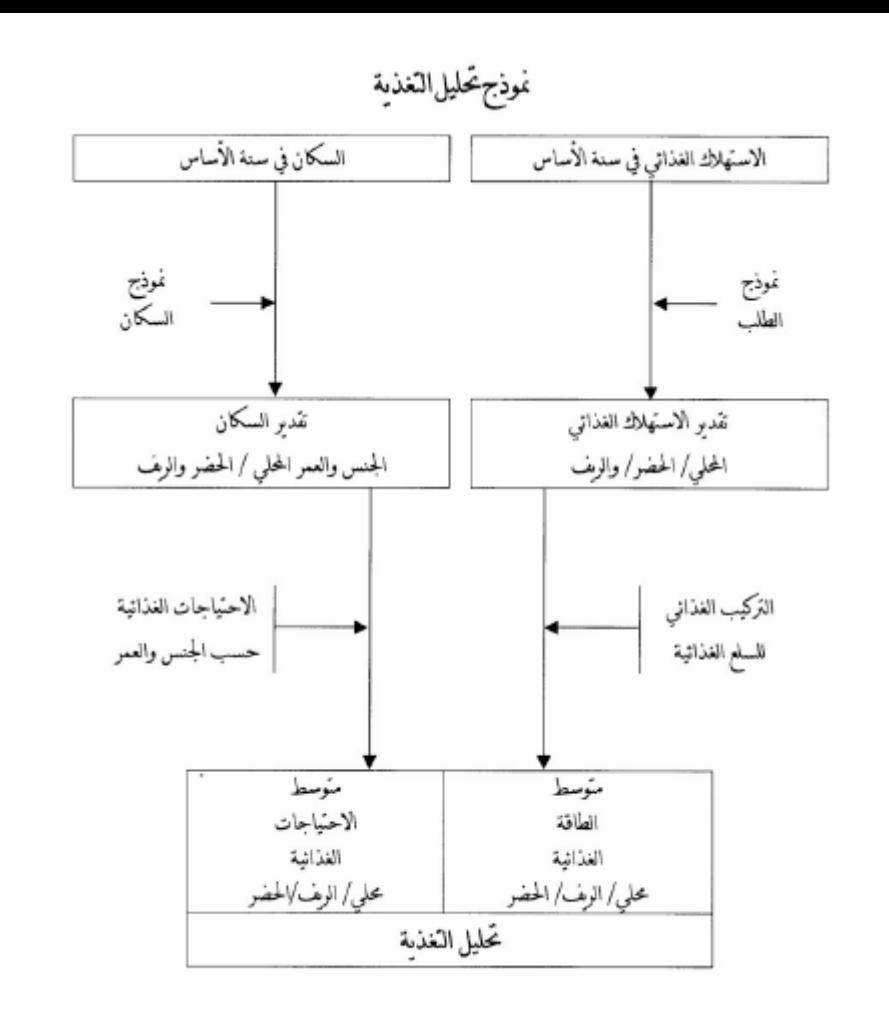

للانتقال إلى النموذج التالي بعد تثبيت آخر بيانات في النموذج فما على المستخدم إلاّ الضغط على <sup>لـــه</sup> وإذا ما خرج المستخدم من السيناريو بعد إكمال النموذج ، فما عليه إلاّ اختيار بند تكملة سيناريو غير مكتمل (C)وبعدها يتم اختيار رقم السيناريو من القائمة.